## **UNT BRIDGE**

## **How to Create a Recurring Meeting in Zoom**

*Recurring meetings are meetings that can be used multiple times from one initial link. This is particularly useful for live trainings with multiple sessions.*

## Advantages of using recurrin[g meetings:](https://training.unt.edu/proposed-course )

- Only one link is needed. This means that every session of that training can use the same link.

- Less prone to confusion. The meetings will always use the same link to start, making it easier for both instructor and learners.

- Easier to set up. Since it is only one link, recurring meetings only have to be set up once.

## Step by step guide:

- 1. In the Zoom web page, go to Meetings
- + Schedule a Meeting 2. Click on
- 3. Below the Time Zone, check the box that is labeled  $\Box$  Recurring meeting
- 4. Set Recurrence to | No Fixed Time
- 5. Click Save

The meeting can now be started at any time by the host.

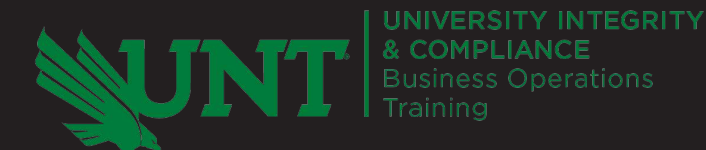

**[AskTraining@unt.edu](mailto:AskTraining%40unt.edu?subject=)** *<http://training.unt.edu>*